Buka pita dan film pelindung yang menutupi mesin.

### 1 **Mengeluarkan mesin dari kemasan dan memeriksa komponennya**

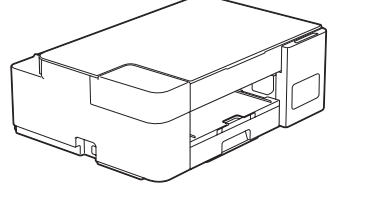

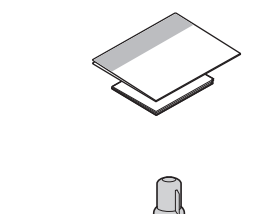

#### **CATATAN**

- Komponen mungkin berbeda tergantung negara Anda.
- Simpan semua bahan dan kotak kemasan jika sewaktu-waktu Anda harus mengirimkan mesin Anda.
- Kami merekomendasikan penggunaan kabel USB 2.0 (Jenis A/B) yang panjangnya tidak lebih dari 2 meter (sudah disertakan di beberapa negara).

#### 2 **Isi tangki tinta dengan kotak tinta**

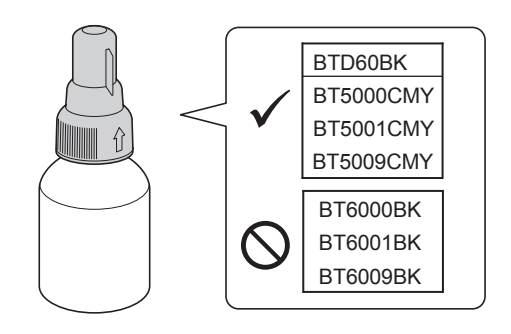

Diimpor oleh : PT. Brother International Sales Indonesia Wisma 46-Kota BNI Lt. 22 Suite 22. 04-05 Jl. Jend. Sudirman Kav. 1 Kel. Karet Tengsin, Kec. Tanah Abang, Jakarta Pusat, 10220, Indonesia , Tel : +62 21 574 4477 Pabrikan :

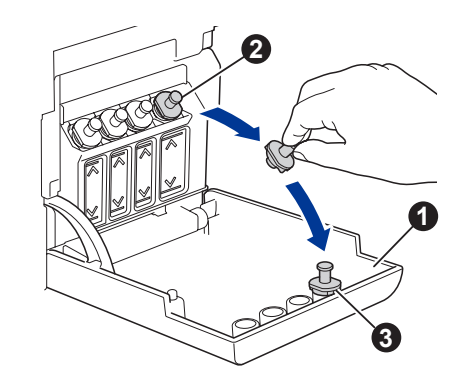

Buka penutup tangki tinta  $\mathbf 0$ , lepaskan tutupnya **❷**, dan letakkan di bagian belakang penutup <sup>6</sup>

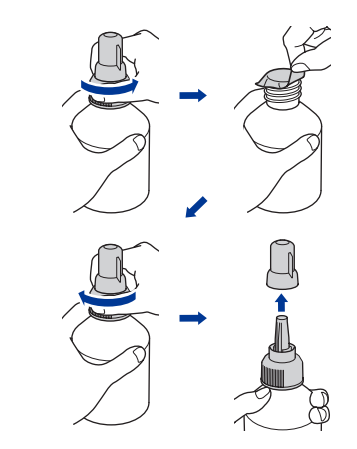

Brother Industries (Philippines) Inc. Lot 1-B-2, Phase 1B, First Philippine Industrial Park Barangay Ulango, Tanauan City, Batangas 4232

#### **Petunjuk Penggunaan**

No. Reg : IMKG.1469.07.2022

### brother

DCP-T220 / DCP-T225 / DCP-T226 DCP-T420W / DCP-T425W / DCP-T426W

Baca Panduan Keselamatan Produk terlebih dahulu, lalu baca Pentunjuk Penggunaan ini untuk mengetahui prosedur pemasangan yang benar.

Tidak semua model tersedia di semua negara.

Manual terbaru tersedia di Pusat Solusi Brother

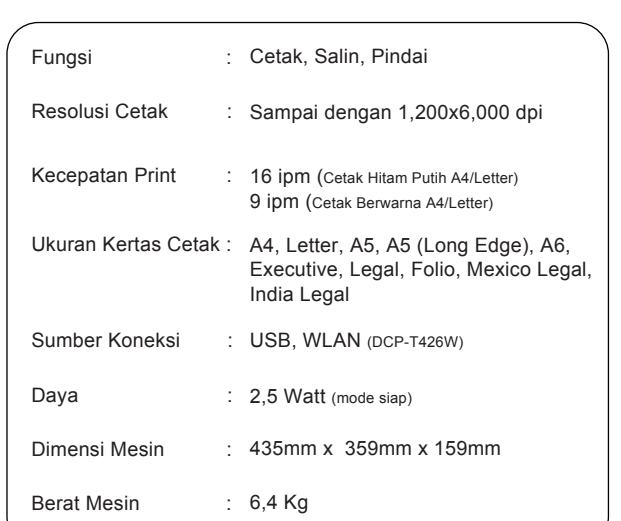

#### **PENTING**

Periksa nama model botol tinta pada label. Penggunaan tinta yang tidak benar dapat mengakibatkan kerusakan pada mesin.

Botol tinta dapat berdiri sendiri dan tinta terisi secara otomatis sampai botol kosong. Untuk mengisi tangki tinta lebih cepat, remas kedua sisi botol.

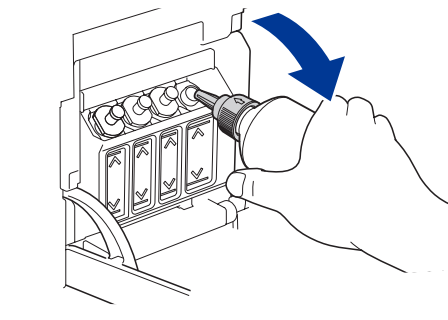

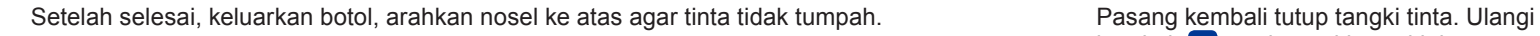

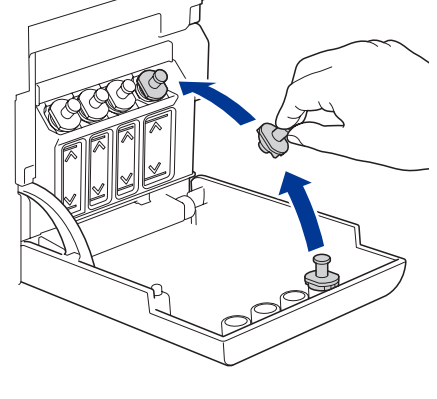

**<sup>3</sup>** Lepaskan film dan kencangkan tutup dengan kuat.

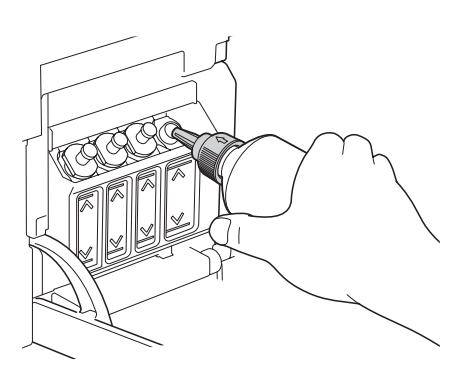

Buka penutup nosel dan masukkan nosel botol dengan kuat ke dalam tangki tinta agar tinta tidak tumpah.

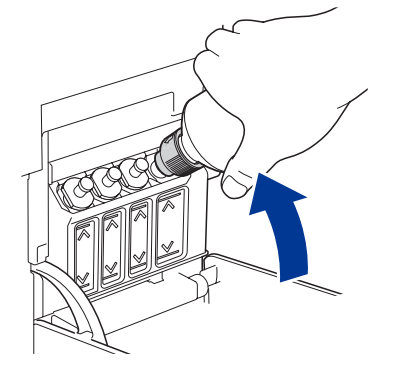

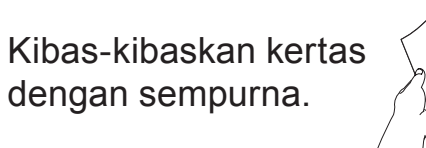

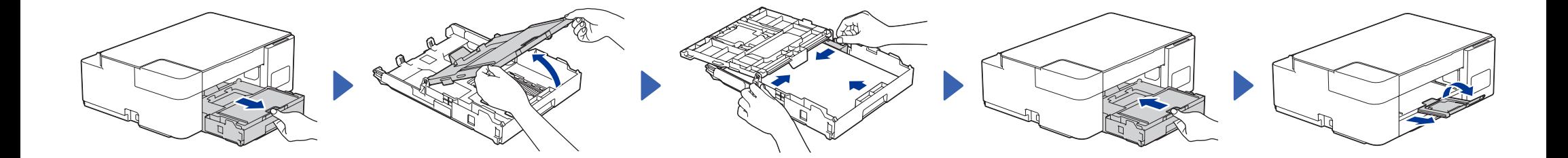

#### **Petunjuk Pemeliharaan Printer**

Pemeliharaan printer dapat dilakukan sesuai kebutuhan. Namun, dalam beberapa lingkungan butuh pemeliharaan yang lebih sering (misalnya, dalam kondisi berdebu).Jika kotoran atau debu tidak dihilangkan, media yang dicetak mungkin memuat garis-garis putih, atau media dapat macet.

Diimpor oleh : PT. Brother International Sales Indonesia Wisma 46-Kota BNI Lt. 22 Suite 22. 04-05 Jl. Jend. Sudirman Kav. 1 Kel. Karet Tengsin, Kec. Tanah Abang, Jakarta Pusat, 10220, Indonesia , Tel : +62 21 574 4477 Pabrikan :

Brother Industries (Philippines) Inc. Lot 1-B-2, Phase 1B, First Philippine Industrial Park Barangay Ulango, Tanauan City, Batangas 4232

**Petunjuk Penggunaan**

brother

DCP-T220 / DCP-T225 / DCP-T226 DCP-T420W / DCP-T425W / DCP-T426W

Baca Panduan Keselamatan Produk terlebih dahulu, lalu baca Pentunjuk Penggunaan ini untuk mengetahui prosedur pemasangan yang benar.

Tidak semua model tersedia di semua negara.

Manual terbaru tersedia di Pusat Solusi Brother :<br>Solutions brother com/manuals No. Reg : IMKG.1469.07.2022

#### 4 **Memulai pembersihan awal**

### 5 **Sambungkan komputer atau perangkat bergerak Anda**

Printer akan mencetak Lembar Pemeriksaan Kualitas Cetak.

Untuk meningkatkan kualitas cetakan, bersihkan print head. Lihat *Meningkatkan Kualitas Cetak* pada panduan ini.

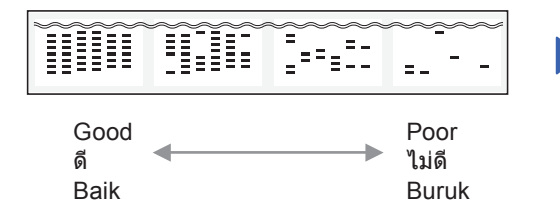

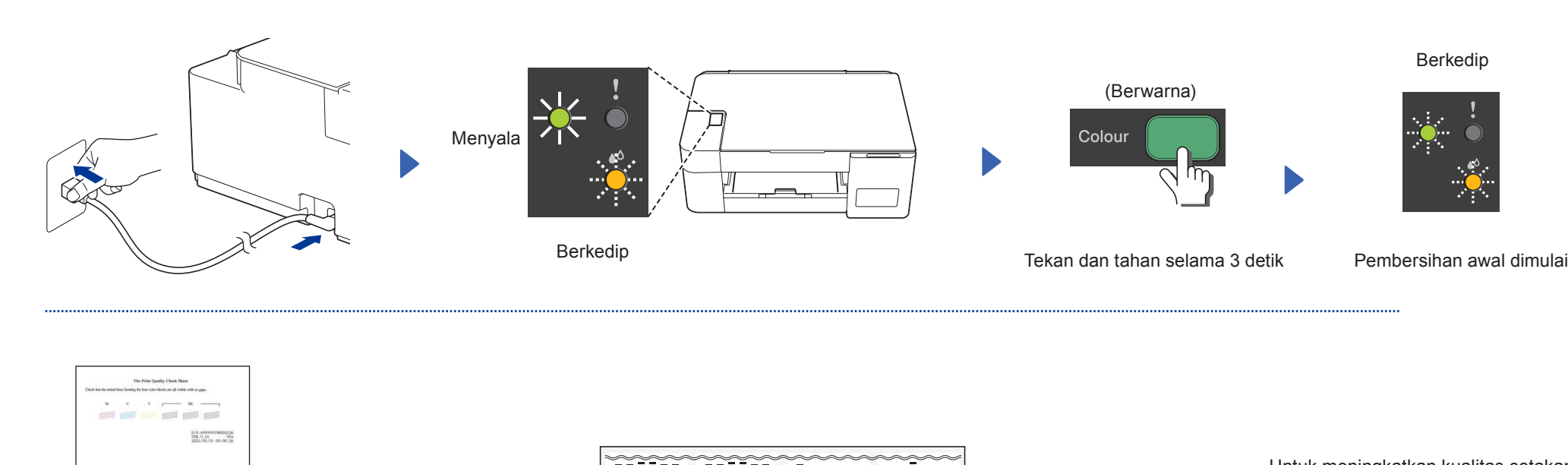

Dalam Panduan ini, ilustrasi DCP-T420W digunakan kecuali dinyatakan lain.

Sambungkan mesin Brother dan komputer/perangkat bergerak Anda ke jaringan yang sama.

Khusus untuk Windows, pemasangan melalui CD juga tersedia (untuk beberapa negara).

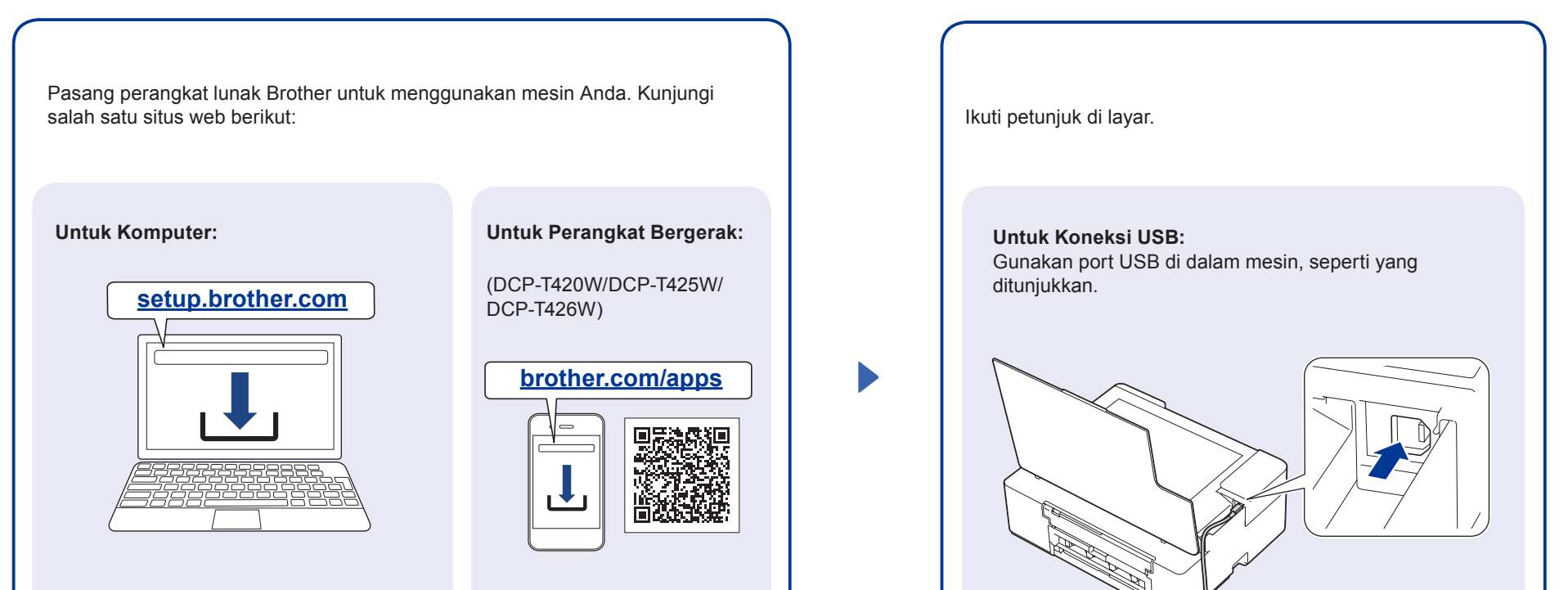

Pasang aplikasi **Brother iPrint&Scan**

.

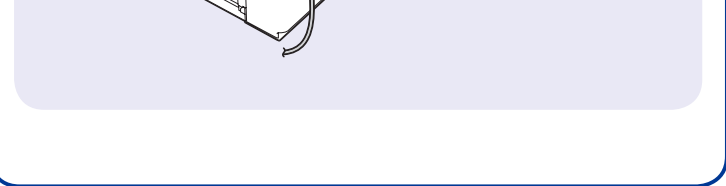

Diimpor oleh : PT. Brother International Sales Indonesia Wisma 46-Kota BNI Lt. 22 Suite 22. 04-05 Jl. Jend. Sudirman Kav. 1 Kel. Karet Tengsin, Kec. Tanah Abang, Jakarta Pusat, 10220, Indonesia , Tel : +62 21 574 4477 Pabrikan :

Brother Industries (Philippines) Inc. Lot 1-B-2, Phase 1B, First Philippine Industrial Park Barangay Ulango, Tanauan City, Batangas 4232

### **Petunjuk Penggunaan**

No. Reg : IMKG.1469.07.2022

### brother

DCP-T220 / DCP-T225 / DCP-T226 DCP-T420W / DCP-T425W / DCP-T426W Baca Panduan Keselamatan Produk terlebih dahulu, lalu baca Pentunjuk Penggunaan ini untuk mengetahui prosedur pemasangan yang benar.

Tidak semua model tersedia di semua negara.

Manual terbaru tersedia di Pusat Solusi Brother :<br>solutions brother com/manuals

#### **Pengaturan Mesin**

#### **Fotokopi**

- 1. Muat kertas di baki kertas.
- 2. Letakkan dokumen pada sudut kanan bawah kaca pemindai.
- 3. Tekan **Mono Start (Mulai Mono)** atau **Colour Start (Mulai Berwarna)**.

#### **Fotokopi Ganda**

#### **Fotokopi lain**

#### **Referensi dan Solusi** D02A0V001-00 **Gambaran Umum Panel Kontrol** 0 1 Tombol daya / Stop | 5 Tombol Mulai Berwarna 2 1 3 Stop  $(\bigcup$ 2 LED Daya 6 Tombol Mulai Mono Untuk pengoperasian 4 mesin secara lengkap, 8 ີຕີ 3 LED Peringatan 7 Tombol Pintasan Salin termasuk petunjuk 7 pemindaian dan solusi, **Copy Shortcut** lihat *Panduan Pengguna*  Tombol Wi-Fi / LED 6 4 LED Tinta 8 (DCP-T420W/DCP-T425W/ *Online* DCP-T426W) copy 目 5 **support.brother.com/manuals** Tekan @ untuk menyalakan mesin. Tekan dan tahan @ untuk mematikan mesin.

Pengaturan mesin disetel dari aplikasi (**Brother iPrint&Scan** atau **Brother Utilities**) di komputer atau perangkat bergerak Anda.**Pemberitahuan Penting untuk Keamanan Jaringan:**  Kata sandi standar untuk mengelola pengaturan mesin ini tertera di belakang mesin dan bertanda "**Pwd**". Sebaiknya segera ubah kata sandi standar untuk melindungi mesin Anda dari akses yang tidak sah. Lihat *Panduan Pengguna Online*.

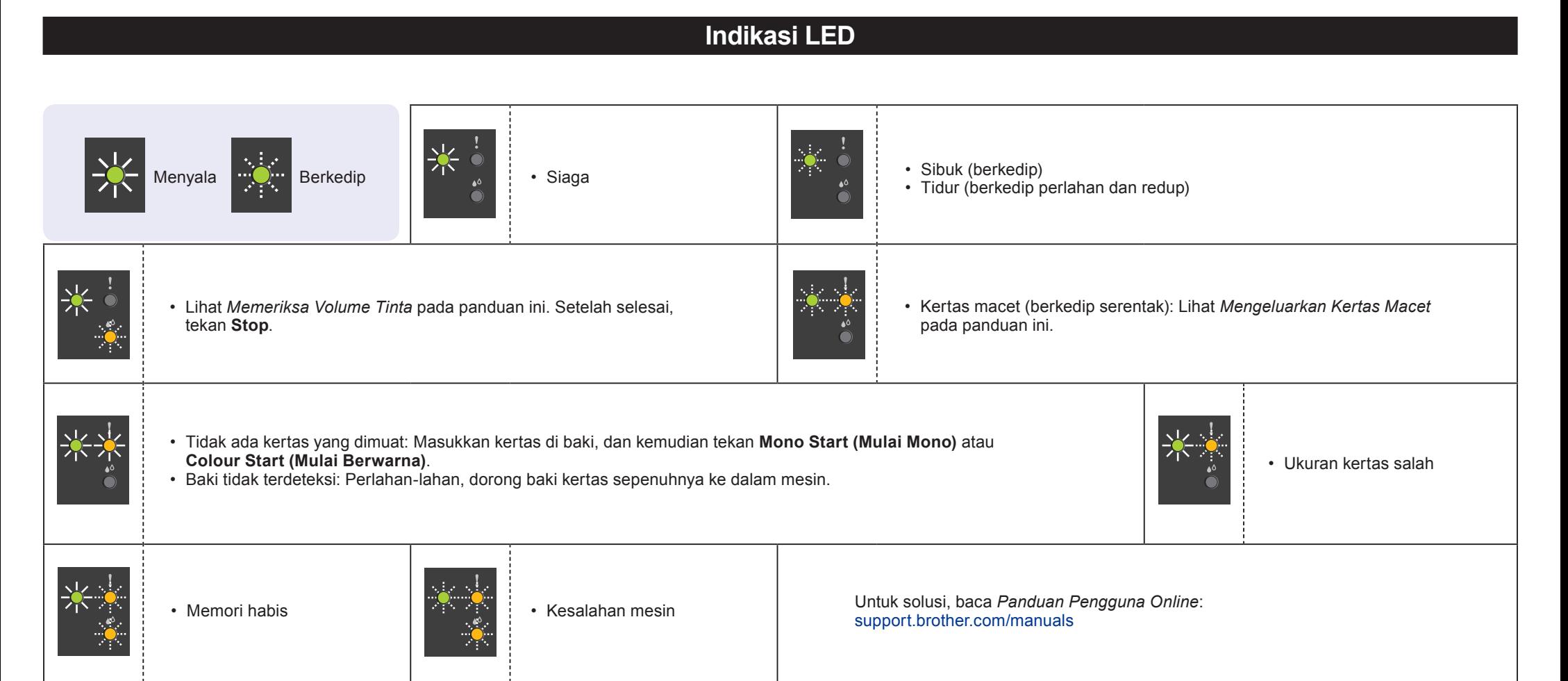

#### **Fotokopi Kualitas Terbaik**

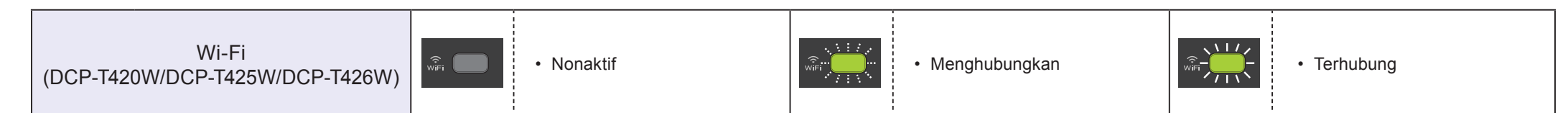

Pada langkah 3 di kiri, tekan **Mono Start (Mulai Mono)** atau **Colour Start (Mulai Berwarna)** satu kali untuk setiap salinan tambahan.

Pada langkah 3 di kiri, tekan dan tahan **Mono Start (Mulai Mono)** atau **Colour Start (Mulai Berwarna)** selama dua detik.

Gunakan aplikasi **Brother iPrint&Scan** pada komputer atau perangkat bergerak. Lihat *Panduan Pengguna Online*.

Diimpor oleh : PT. Brother International Sales Indonesia Wisma 46-Kota BNI Lt. 22 Suite 22. 04-05 Jl. Jend. Sudirman Kav. 1 Kel. Karet Tengsin, Kec. Tanah Abang, Jakarta Pusat, 10220, Indonesia , Tel : +62 21 574 4477 Pabrikan :

Brother Industries (Philippines) Inc. Lot 1-B-2, Phase 1B, First Philippine Industrial Park Barangay Ulango, Tanauan City, Batangas 4232

### **Petunjuk Penggunaan**

No. Reg : IMKG.1469.07.2022

## brother

#### DCP-T220 / DCP-T225 / DCP-T226 DCP-T420W / DCP-T425W / DCP-T426W

Baca Panduan Keselamatan Produk terlebih dahulu, lalu baca Pentunjuk Penggunaan ini untuk mengetahui prosedur pemasangan yang benar.

Tidak semua model tersedia di semua negara.

Manual terbaru tersedia di Pusat Solusi Brother :

### **Salinan ID 2 in 1**

### **Memeriksa Volume Tinta**

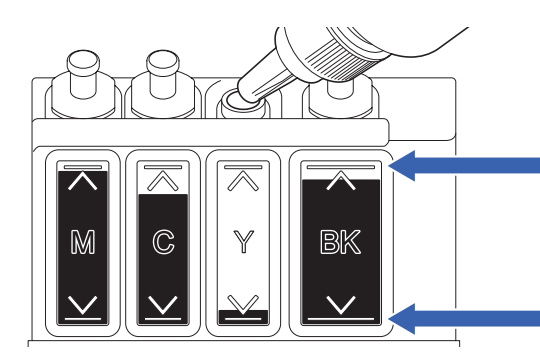

#### **Memeriksa Volume Tinta**

# **Mengeluarkan Kertas Macet**

Untuk T&J, Solusi, serta untuk mengunduh perangkat lunak dan panduan, kunjungi support.brother.com. © 2020 Brother Industries, Ltd. Semua hak dilindungi undang-undang.

Jika kualitas cetak tidak membaik dengan pembersihan normal, coba pembersihan Khusus (Ingat bahwa operasi ini akan membutuhkan banyak tinta). 1. Pastikan semua tangki tinta setidaknya terisi setengah.

2. Gunakan prosedur di atas, tetapi tahan **Mono Start (Mulai Mono)** dan **Colour Start (Mulai Berwarna)** bersamaan selama lima detik selama **LED Tinta** berkedip.

JANGAN isi tangki tinta melebihi tanda pengisian maksimum.

**Ketika isi tinta mencapai garis bawah, segera isi ulang tangki tinta.**

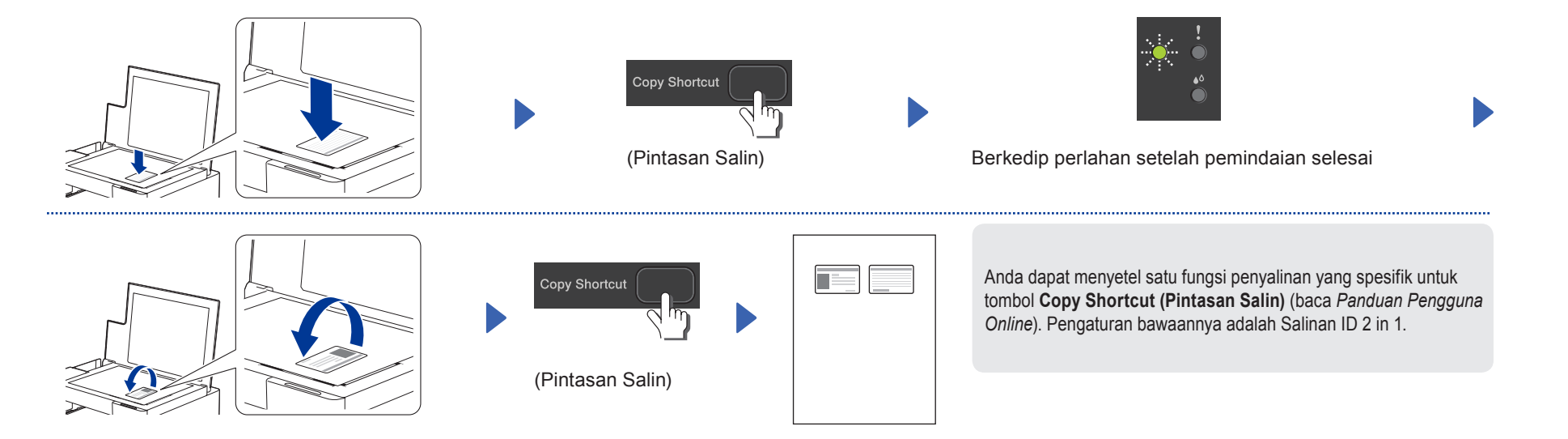

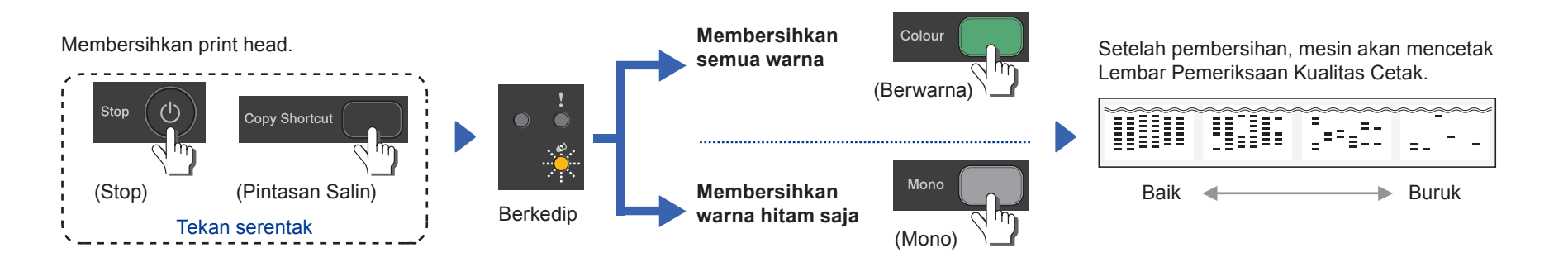

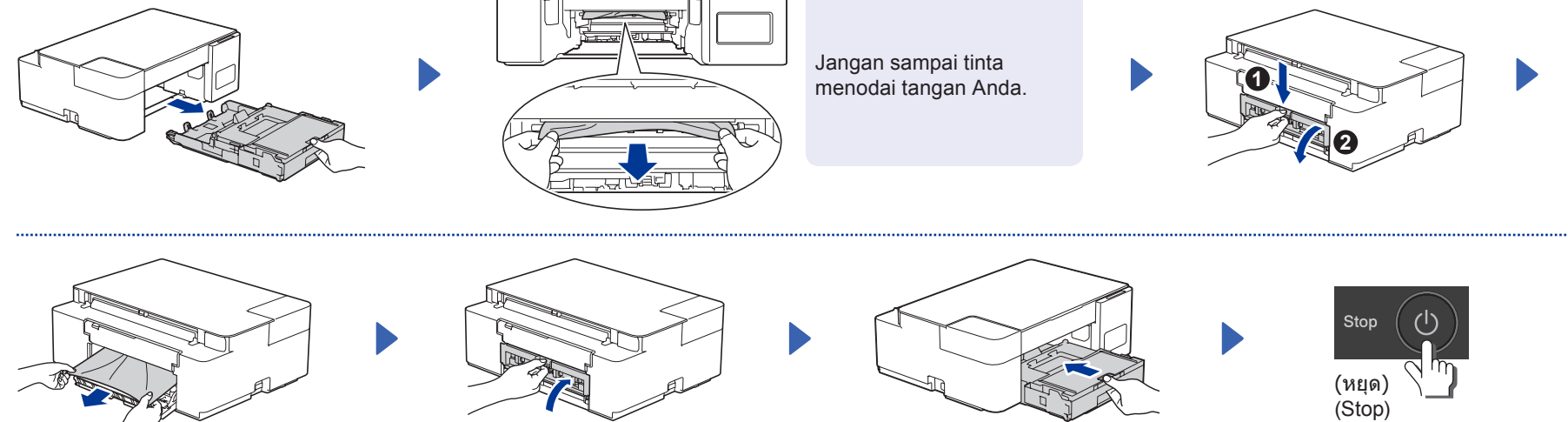

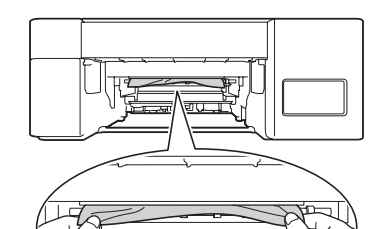

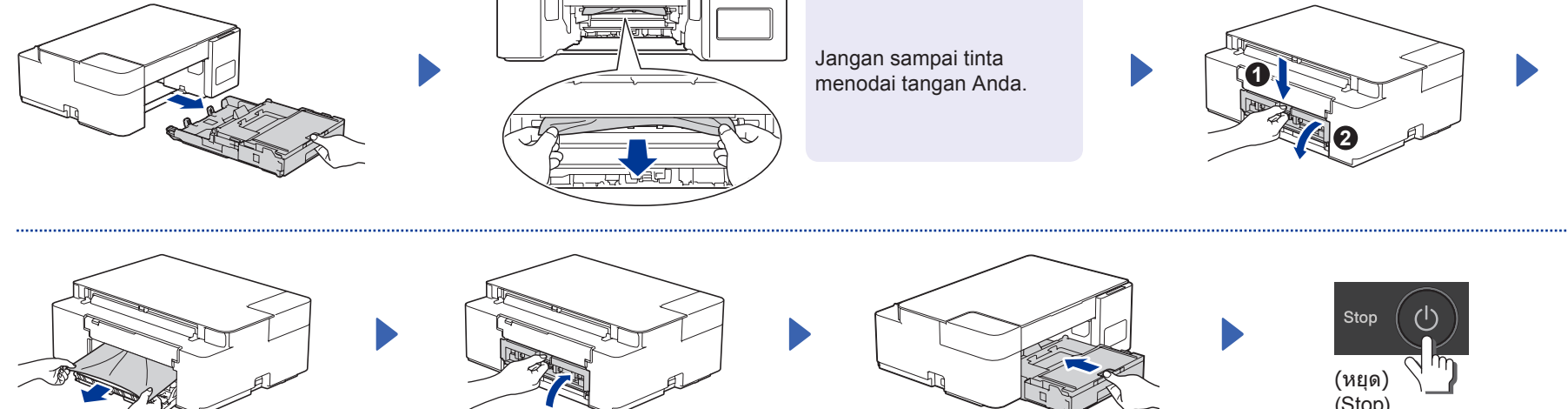